# **CPCI-HD**

# **On-Board HD-Drive und Compact Flash Slot**

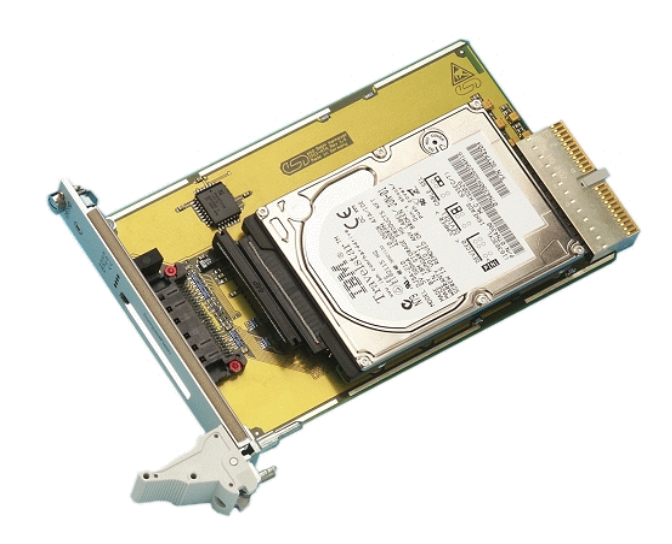

Hardware-Handbuch

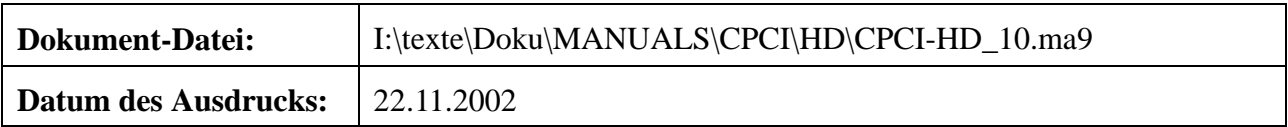

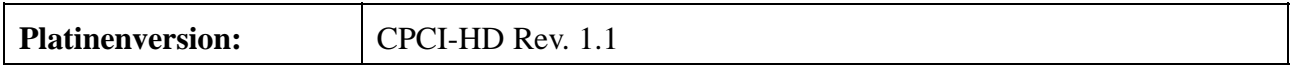

#### **Änderungen in den Kapiteln**

Die hier aufgeführten Änderungen im Dokument betreffen sowohl Änderungen in der <u>Hardware</u> als auch reine Änderungen in der Beschreibung der Sachverhalte.

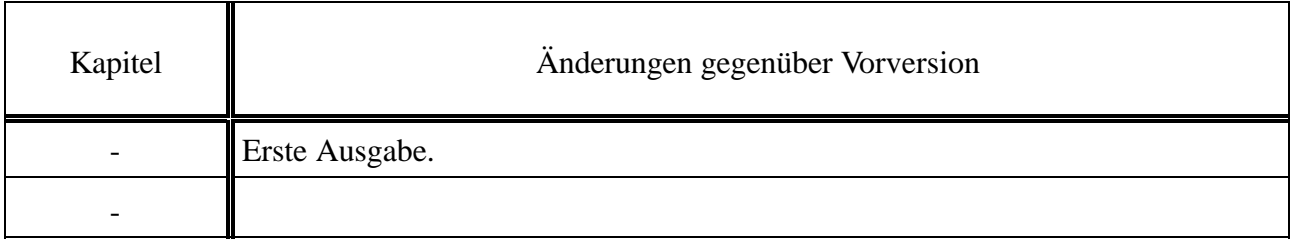

Weitere technische Änderungen vorbehalten.

Der Inhalt dieses Handbuches wurde mit größter Sorgfalt erarbeitet und geprüft. **esd** übernimmt jedoch keine Verantwortung für Schäden, die aus Fehlern in der Dokumentation resultieren könnten. Insbesondere Beschreibungen und technische Daten sind keine zugesicherten Eigenschaften im rechtlichen Sinne.

**esd** hat das Recht, Änderungen am beschriebenen Produkt oder an der Dokumentation ohne vorherige Ankündigung vorzunehmen, wenn sie aus Gründen der Zuverlässigkeit oder Qualitätssicherung vorgenommen werden oder dem technischen Fortschritt dienen.

Sämtliche Rechte an der Dokumentation liegen bei **esd**. Die Weitergabe an Dritte und Vervielfältigung jeder Art, auch auszugsweise, sind nur mit schriftlicher Genehmigung durch **esd** gestattet.

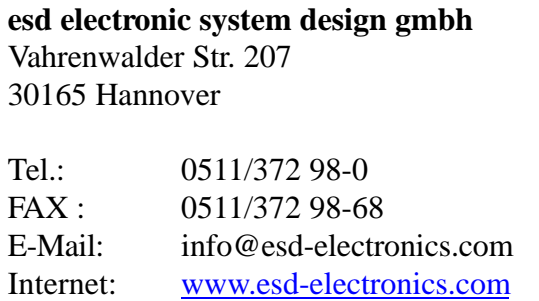

# **Inhalt**

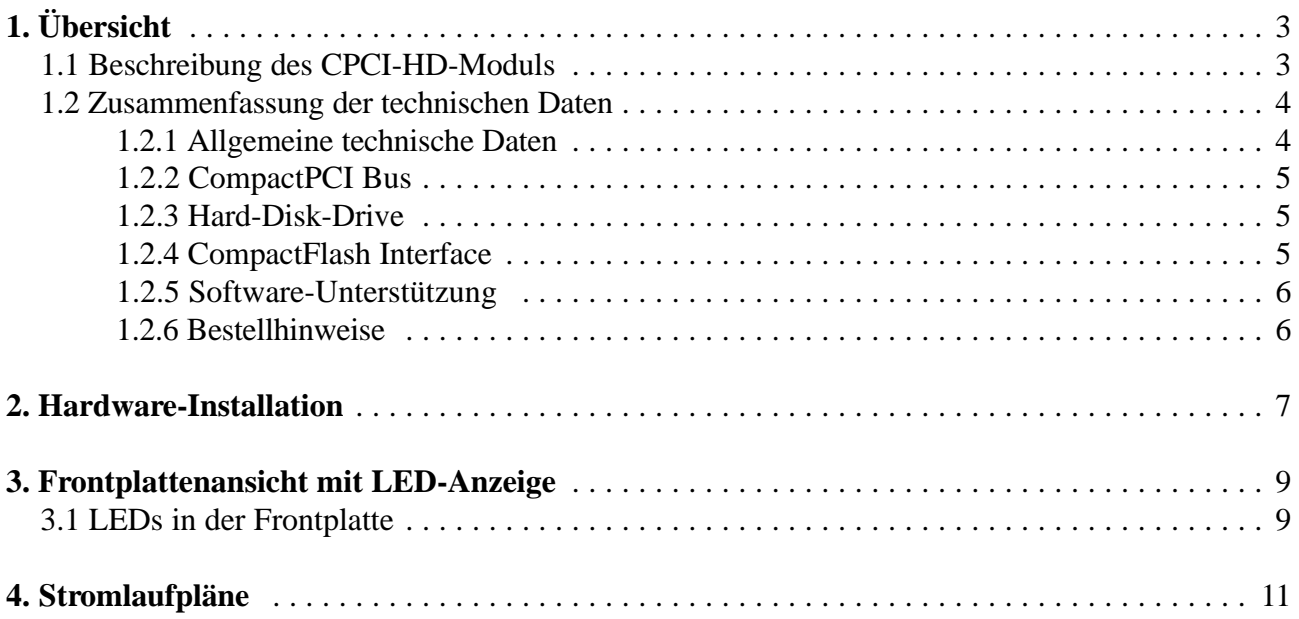

Diese Seite ist bewußt unbedruckt.

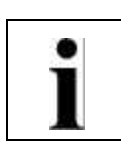

# **1. Übersicht**

#### **1.1 Beschreibung des CPCI-HD-Moduls**

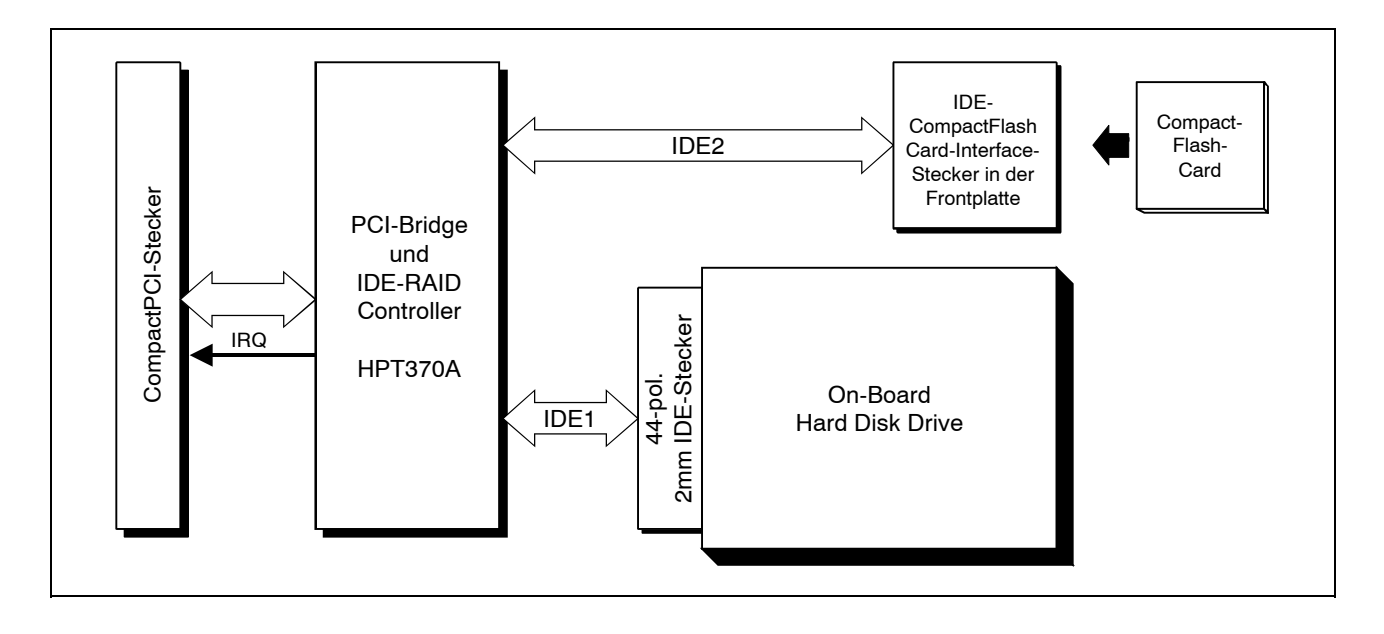

**Abb. 1.1:** Blockschaltbild des CPCI-HD-Moduls

Die CPCI-HD ist eine CompactPCI-Karte imEuro-Format und bietet ein 'on-board' HD-Laufwerk und ein CompactFlash-Karten-Interface .

Das CPCI-HD-Modul ist mit einem IDE-Laufwerks-Controller HPT370A ausgestattet, der zwei IDE-Kanäle unterstützt. Ein Kanal wird für die Ansteuerung des lokalen HD-Laufwerkes und der andere Kanal für die Ansteuerung des CompactFlash-Steckplatzes verwendet.

Der Compact Flash-Steckplatz befindet sich in der Frontplatte. Auf die CompactFlash-Card wird in 'True IDE'-Mode zugegriffen.

Optional ist das Board ohne montiertes HD-Drive erhältlich. Über ein 44-poliges Flachbandkabelkönnen dann bis zu zwei IDE-Geräte angeschlossen werden.

Der Status des Boards wird über LEDs in der Frontplatte angezeigt.

٠ Ì

### **1.2 Zusammenfassung der technischen Daten**

#### **1.2.1 Allgemeine technische Daten**

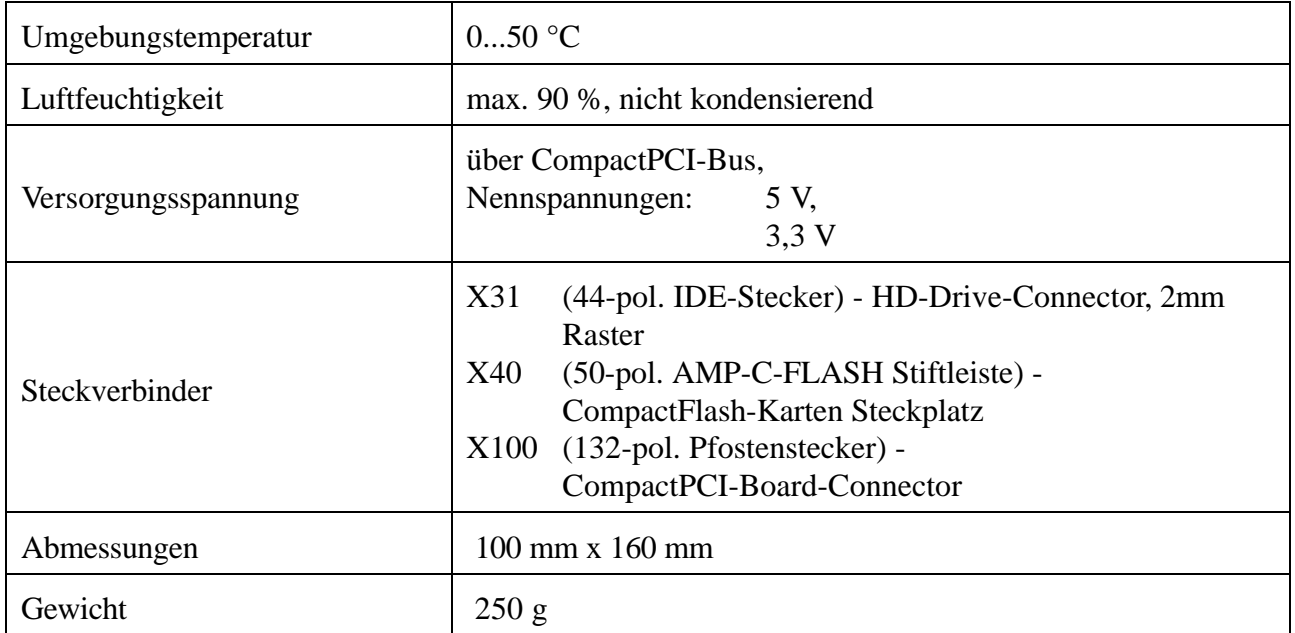

**Tabelle 1.1:** Allgemeine technische Daten

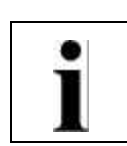

#### **1.2.2 CompactPCI Bus**

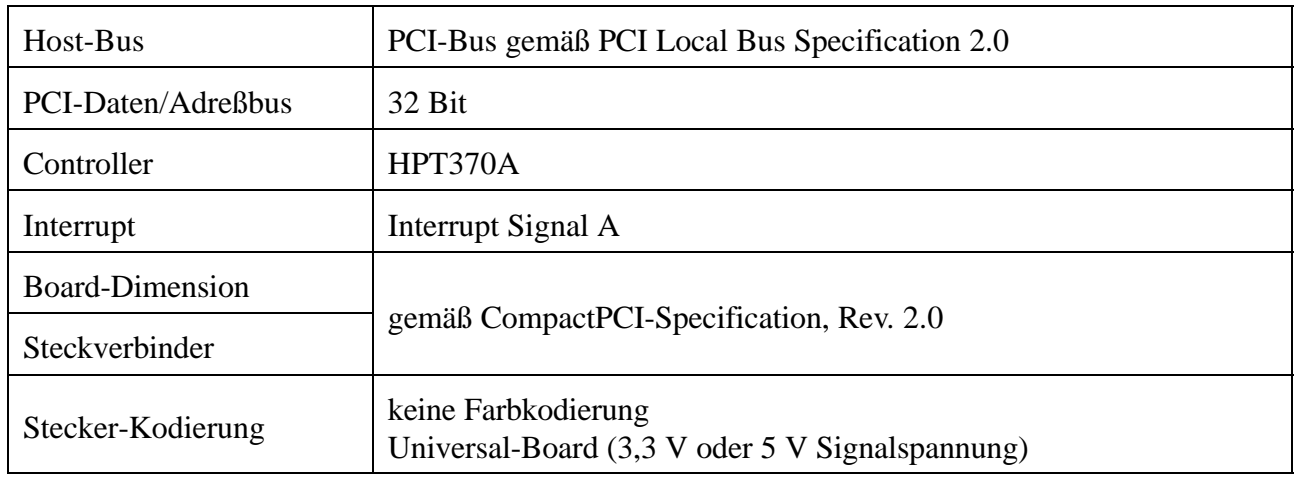

#### **Tabelle 1.2:** CompactPCI-Bus Interface

#### **1.2.3 Hard-Disk-Drive**

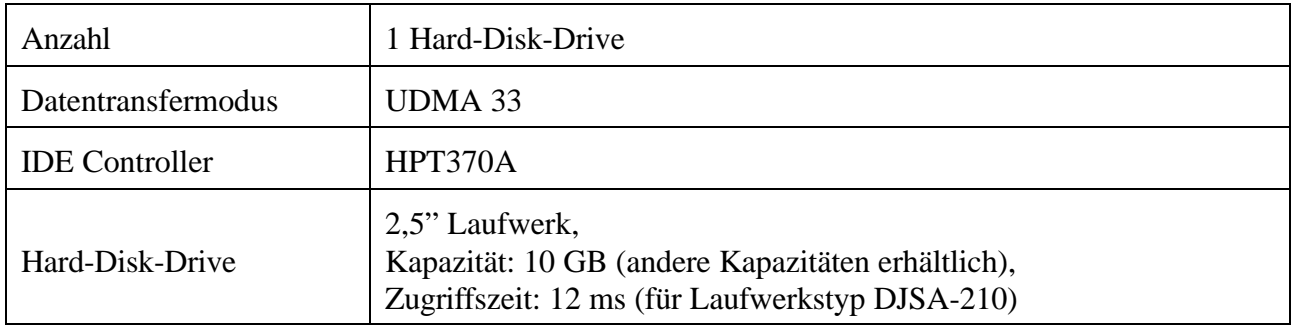

#### **Tabelle 1.3:** HD-Drive

#### **1.2.4 CompactFlash Interface**

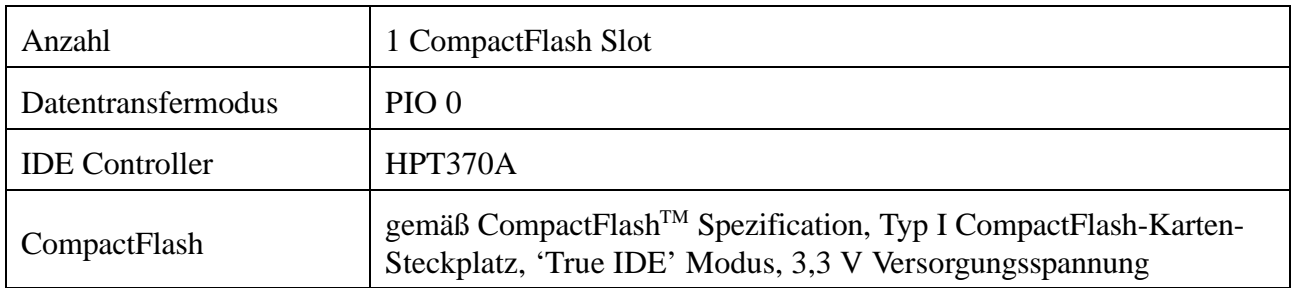

**Tabelle 1.4:** CompactFlash-Interface

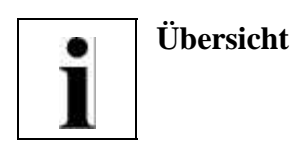

#### **1.2.5 Software-Unterstützung**

Das CPCI-HD-Modul kann mit den Standard-Systemtreibern von VxWorks, Linux, QNX und Windows NT/2000, betrieben werden.

#### **1.2.6 Bestellhinweise**

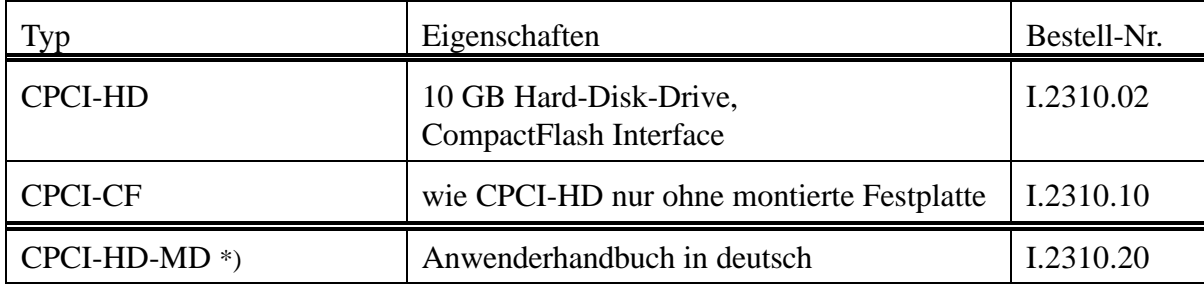

\*) Wird das Handbuch gemeinsam mit dem Produkt bestellt, so wird es kostenlos mitgeliefert.

#### **Tabelle 1.5** Bestellhinweise

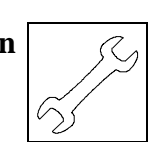

# **2. Hardware-Installation**

#### **Achtung !**

Elektrostatische Entladungen können Schäden an elektronischen Bauteilen verursachen. Um dies zu verhindern, führen Sie bitte *vor* dem Berühren des Moduls die folgenden Schritte aus, um die statische Elektrizität Ihres Körpers zu entladen:

- @ Schalten Sie die Versorgungsspannung Ihres Rechners aus, aber lassen Sie vorerst den Netzstecker noch in der Steckdose.
- @ Jetzt berühren Sie bitte das Metallgehäuse des Rechners um sich zu entladen.
- @ Im Weiteren sollten Sie es außerdem vermeiden, das Modul mit Ihrer Kleidung zu berühren, da diese ebenfalls elektrostatisch aufgeladen sein kann.

#### **Vorgehensweise zur Installation:**

- 1. Schalten Sie Ihren Rechner und alle angeschlossenen Peripheriegeräte (Monitor, Drucker etc.) aus.
- 2. Führen Sie die Entladung der elektrostatischen Elektrizität Ihres Körpers wie oben beschrieben aus.
- 3. Ziehen Sie das Netzkabel des Rechners aus der Steckdose.
- 4. Stecken Sie das CPCI-HD-Modul in einen freien CompactPCI-Bus-Steckplatz.
- 5. Fixieren Sie das CPCI-HD-Modul mit den hierfür vorgesehenen Schrauben der Frontplatte.
- 6. Schließen Sie die Spannungsversorgung des Rechners wieder an.
- 7. Schalten Sie den Rechner und alle anderen Geräte wieder an.
- 8. Ende der Hardware-Installation.
- 9. Sie können jetzt das Laufwerk und das CompactFlash-Interface einrichten. Nehmen Sie hierzu die Dokumentation Ihres Betriebssystems zur Hilfe.

Diese Seite ist bewußt unbedruckt.

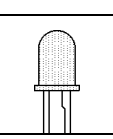

# **3. Frontplattenansicht mit LED-Anzeige**

Das Modul ist mit vier grünen LEDs in der Frontplatte versehen.

#### **3.1 LEDs in der Frontplatte**

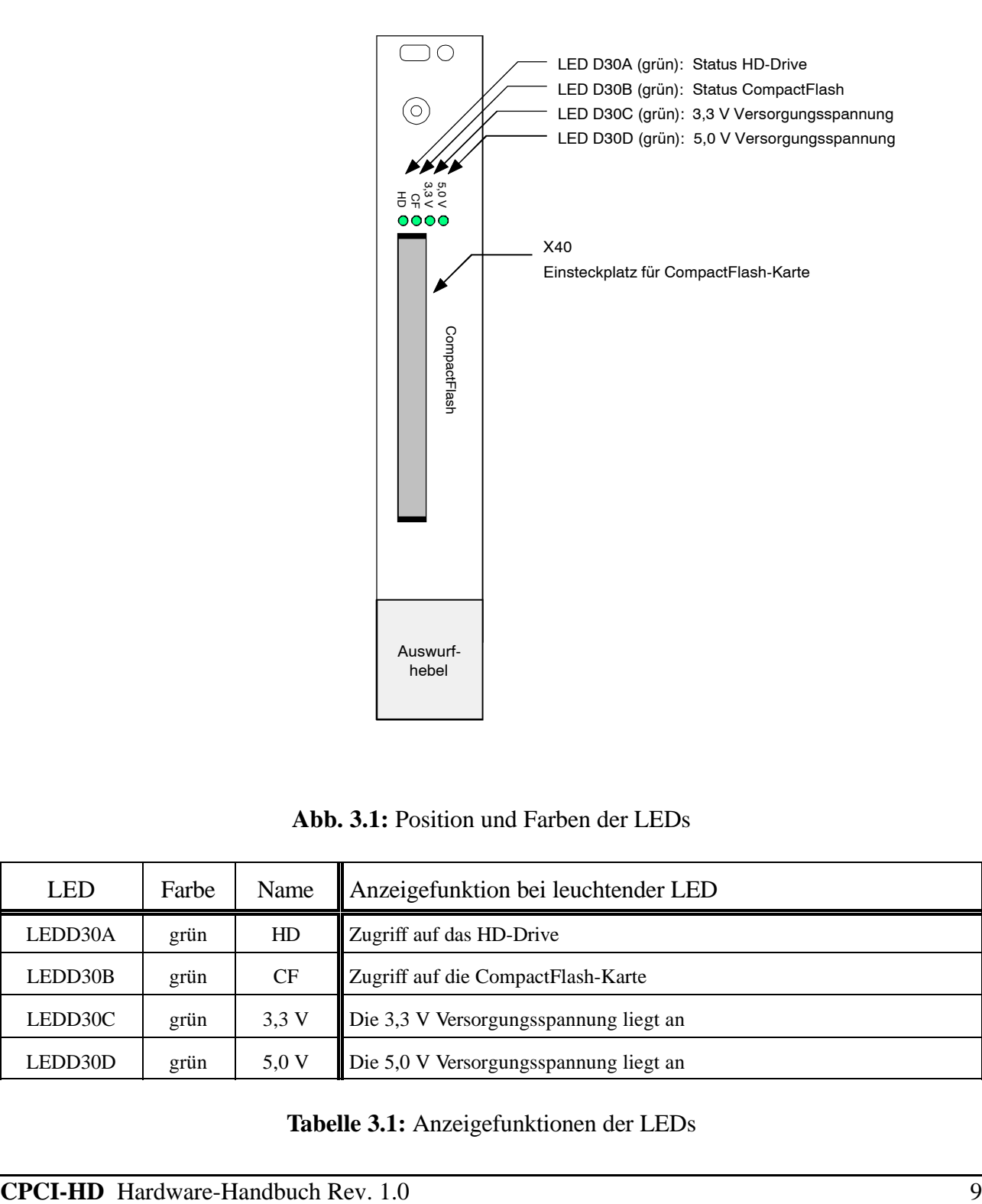

**Abb. 3.1:** Position und Farben der LEDs

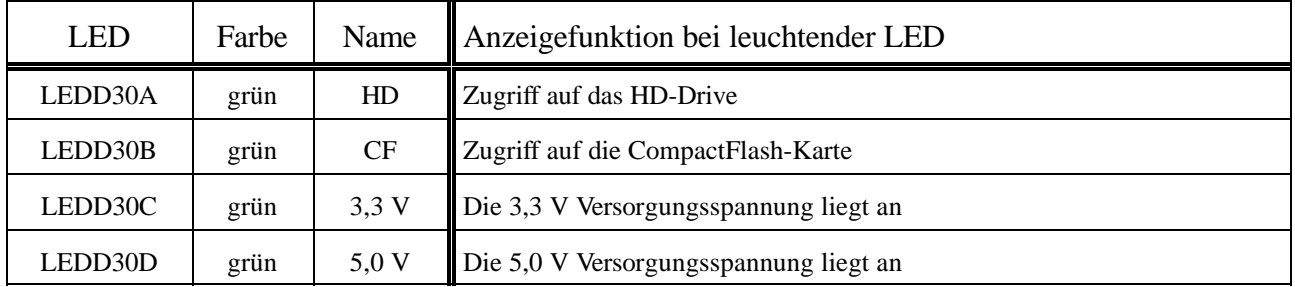

#### **Tabelle 3.1:** Anzeigefunktionen der LEDs

Diese Seite ist bewußt unbedruckt.

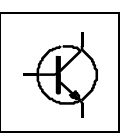

# **4. Stromlaufpläne**

Die Stromlaufpläne sind in der PDF-Datei dieses Dokumentes nicht enthalten. Sie werden auf Anfrage ausgeliefert.

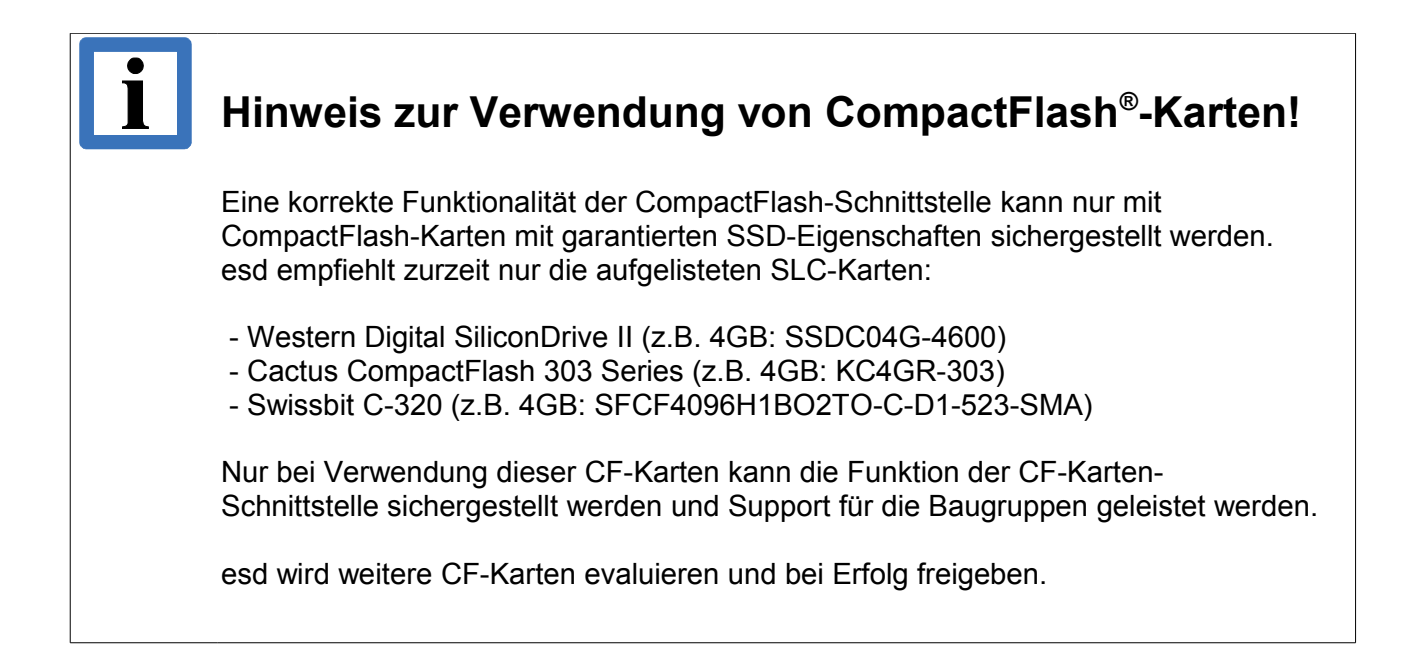